## Scholastic Book Wizard

- Log on to: <http://www.scholastic.com/bookwizard/>
- Click on "Search by Reading Level" on the right hand side.
- Click on "Guided Reading"
- $\checkmark$  Select the reading levels you are looking for (Ask your child's teacher for this).
- Click "Find"

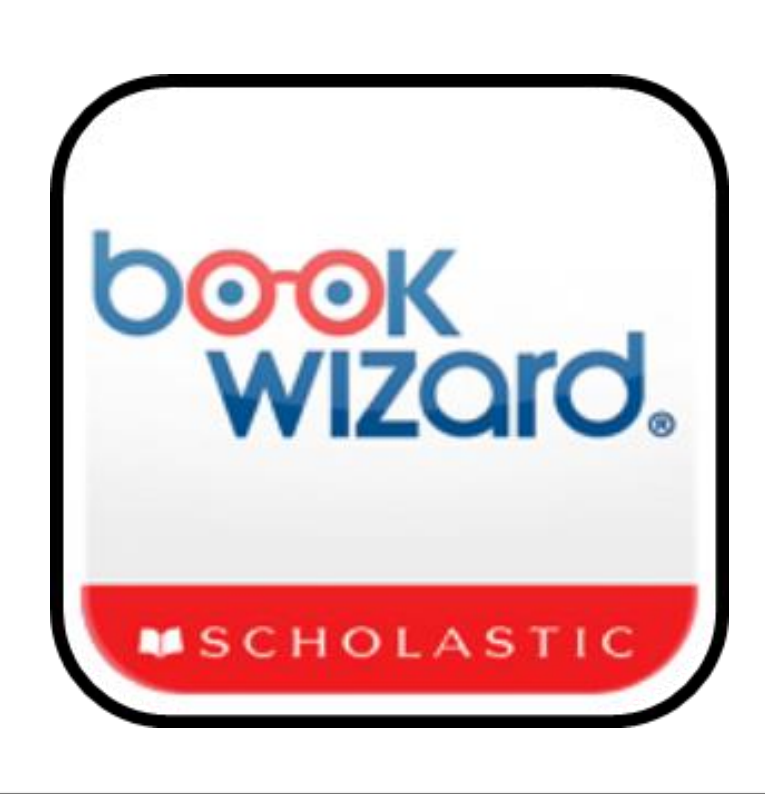